# **CNC Colinbus : partie logiciels**

Pour utiliser la fraiseuse il y à besoin de deux choses :

- un fichier gcode contenant les mouvements et actions effectuées par la machine
- préparer la machine pour effectuer correctement et efficacement les instructions du gcode via grbl

Il existe plusieurs logiciels pour effectuer ces tâches, certains permettent à la fois de générer le gcode, de le lire et de contrôler la machine (comme bCNC) d'autres ne font que la partie contrôle (Universal-G-Code-Sender) ou seulement la création du gcode (FlatCam, pcb2gcode, …).

En fonction de nos besoins il va falloir mettre en place un flux de travail particulier, graver un pcb, découper / graver du bois… Néanmoins voici une liste non exhaustive de logiciels utilisables dans notre configuration linux/grbl.

## **RÉDACTION EN COURS**

## **Logiciels de création de gcode**

## **bCNC**

bCNC permet de lire, générer du gcode et de commander la machine via GRBL. Il est activement développé et jouis d'une communauté d'utilisateurs importante. Une fois l'interface prise en mains le logiciel semble bien réagir.

Il est possible de générer du gcode depuis un fichier dxfR14 (export depuis inkscape) de faire de la découpe de contour (intérieur extérieur) de la gravure. Pour le moment la création de perçage fait boguer bCNC sur ma machine. Mais en théorie cela doit marcher. Donc un outils libre complet et fonctionnel!

## **Installation**

pip3 install --upgrade bCNC

## **Lancement**

python3 -m bCNC

si problème de connexion sous linux (<username> et votre nom d'utilisateur)

sudo usermod -a -G dialout <username>

## **Lancement avec configuration spécifique**

créer fichier .conlinbus.ini dans /home/xor

puis lancer

bCNC -i .colinbus.ini

## **Sources**

<https://github.com/vlachoudis/bCNC>

<https://github.com/vlachoudis/bCNC/wiki>

<https://github.com/vlachoudis/bCNC>

<https://fablabo.net/wiki/BCNC>

[Messages d'erreur](https://github.com/gnea/grbl/wiki/Grbl-v1.1-Interface#grbl-response-messages)

• Current Position:

GRBL should be configured to use MPos rather than Wpos. This means that \$10= should be set to odd number. As of GRBL 1.1 we reccomend setting \$10=3. If you have troubles communicating with your machine, you can try to set failsafe value  $$10=1.$ 

• Snif usb

You can use following command to connect to debug serial traffic. ttyUSB0 is real HW, ttyUSB23 is gonna be new fake device to which you'll connect the bCNC in order to intercept trafic:

interceptty -l /dev/ttyUSB0 /dev/ttyUSB23 | interceptty-nicedump

## **FreeCAD**

[https://wiki.freecadweb.org/Path\\_Workbench/fr](https://wiki.freecadweb.org/Path_Workbench/fr)

## **HeeksCNC**

à tester

<https://heekscnc.blogspot.com/2021/08/heeks2.html>

## **Gerber vers Gcode**

## **pcb2gcode**

pcb2gcode utilise C++, c'est un outils en ligne de commande permettant de générer du gcode depuis des fichiers gerber issus de kiCAD par exemple. Il dispose d'une interface graphique développée indépendamment.

**[-]** le fichier générer n'est pas super propre et souffre parfois de mauvais rendu selon les réglages (multiples passes avec offset différents…)

**[+]** l'interface graphique est simple et efficace mais n'est plus compatible avec les dernières versions de pcb2gcode

**[+]** le rendu est propre et correspond aux réglages effectués

<https://github.com/pcb2gcode/pcb2gcode>

<https://github.com/pcb2gcode/pcb2gcodeGUI>

## **FlatCam**

FlatCam utilise python et permet lui aussi de générer du gcode depuis des fichiers gerber. Sa version stable 8.5 date un peu mais il est actuellement en développement pour la version 9…

**[+]** génère des chemins gcode propre

**[-]** interface graphique peu claire, réglages pas très logiques et processus redondant pour les étapes de créations de gcode (version 8.5)

#### **Installation Beta version pour ubuntu 20.04**

<https://muut.com/i/flatcam/usage:install-on-ubuntu-2004-fai>

#### **Télécharger le dossier source**

#### <https://bitbucket.org/jpcgt/flatcam/get/Beta.zip>

 cd /là où il faut/ sudo apt update sudo apt upgrade sudo apt-get install python3-pip sh ./setup\_ubuntu.sh

#### si erreur

AttributeError: module 'vispy.visuals.markers' has no attribute '\_marker\_dict'

#### installer vispy autre version

sudo pip uninstall vispy pip install vispy==0.7

<https://bitbucket.org/jpcgt/flatcam/issues/538/ubuntu-fail-to-run-from-source>

si erreur

RuntimeError: the sip module implements API v12.0 to v12.8 but the PyQt5.QtWidgets module requires API v12.9

#### Installer pyqt5.sip version 12.9

pip install PyQt5-sip==12.9.0

#### **lancer le programme**

python3 FlatCAM.py

#### **installer le programme sur l'ordinateur**

sudo make install

## **Utilisation**

inverser fichiers pour gravure depuis la face arrière

#### commande

```
mirror "nom du fichier gerber" -axis y
```
## <https://bitbucket.org/jpcgt/flatcam/downloads/>

## **Tutoriel**

de bonnes explications sur le processus (en anglais)

<https://www.youtube.com/watch?v=--Cb11heuHc>

quelques infos pertinentes

<https://www.youtube.com/watch?v=gpznzbxFJfQ>

wiki

<http://carrefour-numerique.cite-sciences.fr/fablab/wiki/doku.php?id=logiciels:flatcam>

<https://dirtymarmotte.net/tuto-flatcam-fabrication-circuit-imprime-gerber-flatcam>

Là où se trouve pas mal d'info

<http://flatcam.org/discussion>

## **kicad-laser-min**

A tester… mais nécessite la dernière version 4.5 d'openCV dont la compilation peut-être fastidieuse…

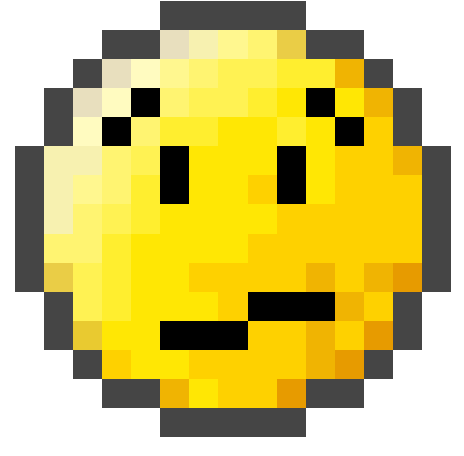

## **Installation des dépendances (openCV 4.5)**

mkdir ~/opencv\_build && cd ~/opencv\_build git clone https://github.com/opencv/opencv.git git clone https://github.com/opencv/opencv\_contrib.git

#### **Installation du programme**

git clone https://github.com/micsche/kicad-laser-min.git cd kicad-laser-min/

<https://github.com/micsche/kicad-laser-min>

## **Logiciels de commande**

<https://cnc.js.org/>

<https://github.com/winder/Universal-G-Code-Sender#downloads>

<https://github.com/Denvi/Candle>

## **Logiciel CAO**

\* antinomy

Article extrait de : <http://lesporteslogiques.net/wiki/> - **WIKI Les Portes Logiques** Adresse : **[http://lesporteslogiques.net/wiki/outil/cnc\\_colinbus\\_logiciels?rev=1637687157](http://lesporteslogiques.net/wiki/outil/cnc_colinbus_logiciels?rev=1637687157)** Article mis à jour: **2021/11/23 18:05**